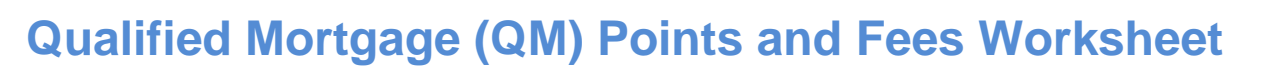

**Borrower Name** \_\_\_\_\_\_\_\_\_\_\_\_\_\_\_\_\_\_\_\_\_\_\_\_\_\_\_\_\_\_ **Citi Loan #** \_\_\_\_\_\_\_\_\_\_\_\_\_\_\_\_\_\_\_\_\_\_\_\_ **Date**\_\_\_\_\_\_\_\_\_\_\_\_

**Purpose:** Citibank requires a complete itemization of all points and fees to confirm loans delivered for purchase are in compliance with the final Qualified Mortgage rule as published by the CFPB.

#### **Loan Classifications**

Indicate below the Loan Classification applicable to the loan identified above: (check one)

*Note: All loans, AUS or General (manual underwrite), must be originated in accordance with Agency guidelines.*

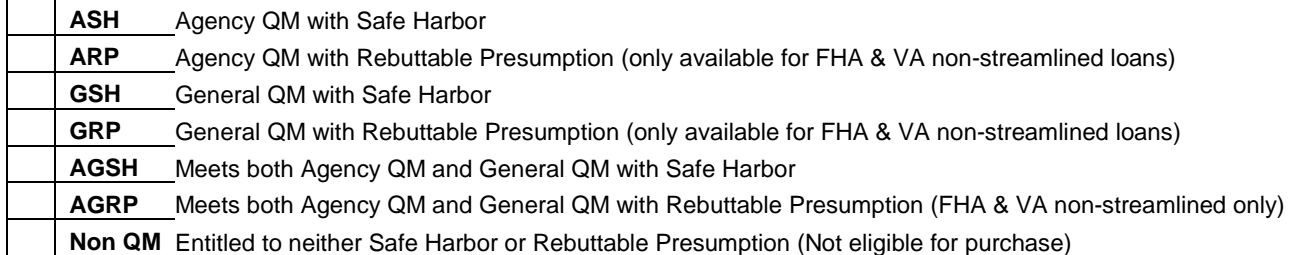

#### **QM Points and Fees Calculation Summary**

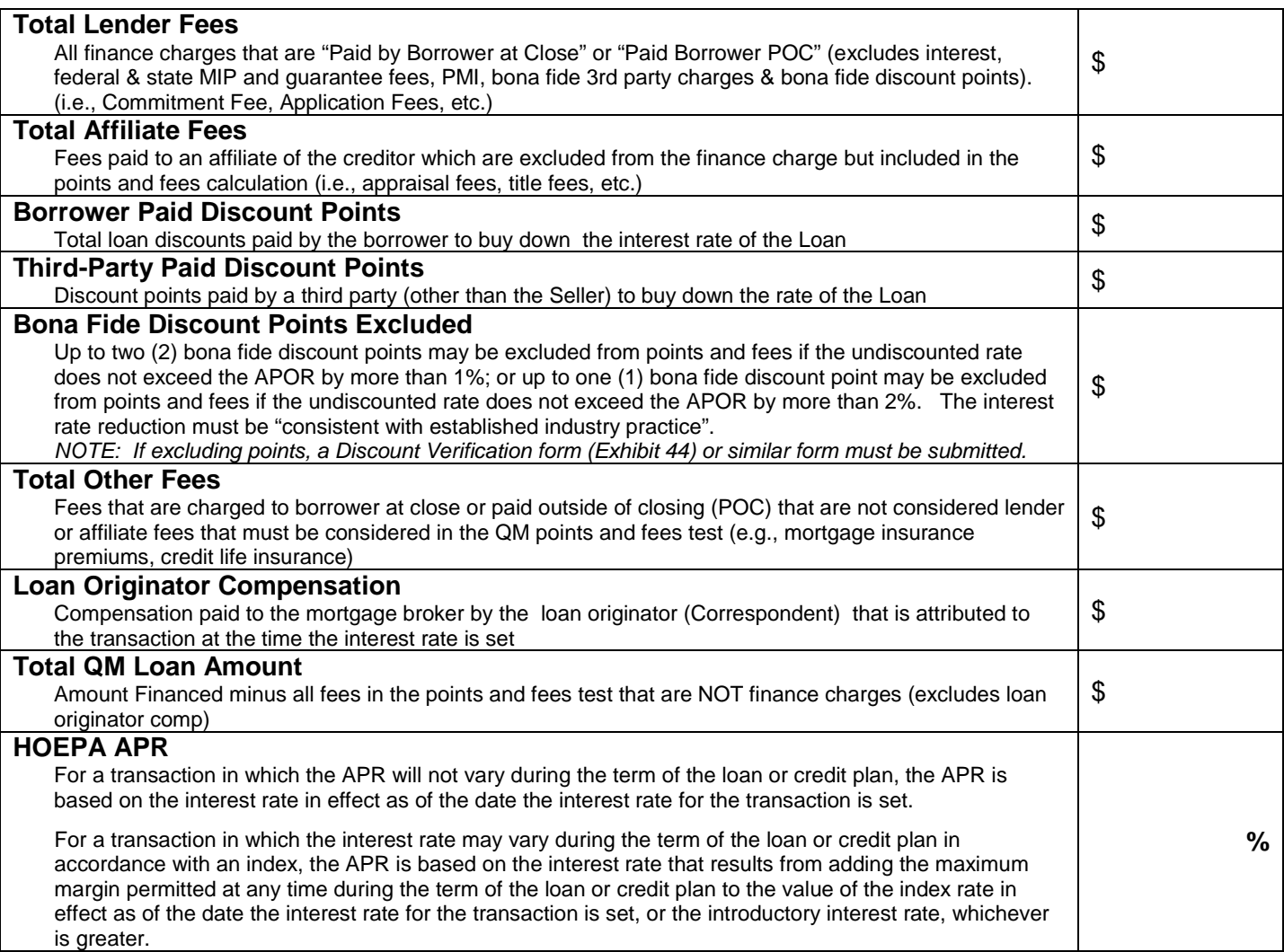

# citi

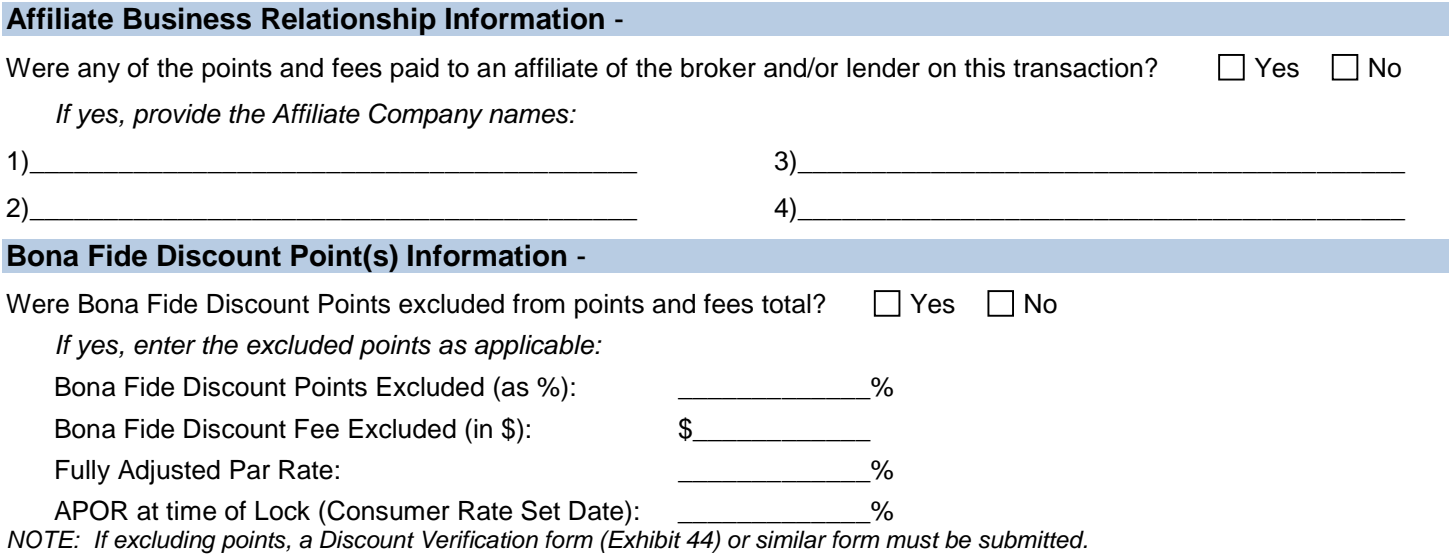

#### **Itemization of Fees**

Itemization of Fees included in the QM Points and Fees Calculation (as shown on the Closing Disclosure).

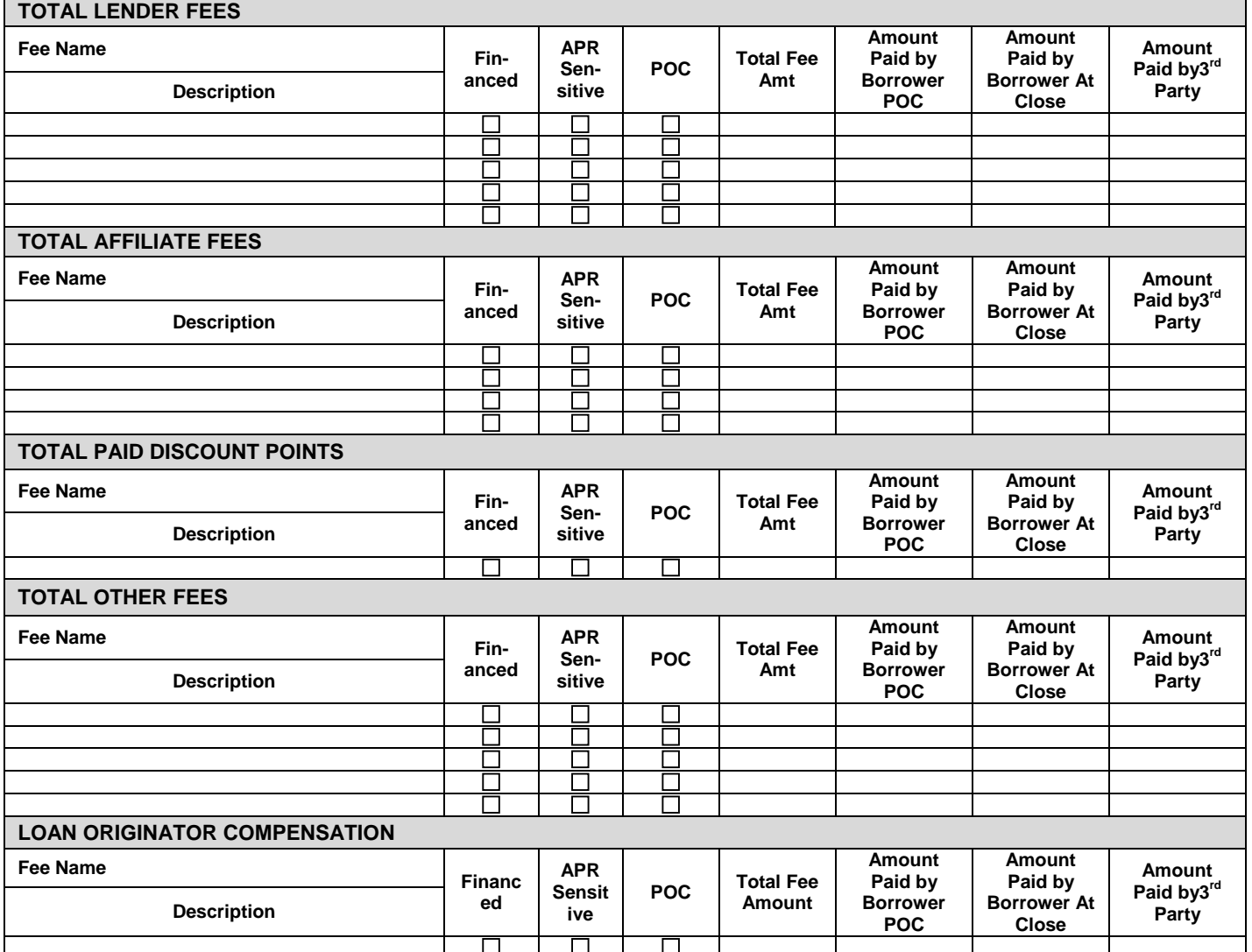

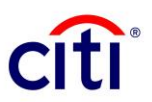

2

**Date** 

### **Job Aid Addendum to Exhibit 31 Qualified Mortgage (QM) Points and Fees Worksheet**

Citi requires each Correspondent to deliver a QM Points and Fees Worksheet, or similar form, at the time of closed loan package delivery showing the QM classification and fees applied to the Loan. This form may be a lender/investor form, compliance vendor report (i.e. Mavent), LOS form (e.g. Calyx, Encompass) or the Citi QM form (Exhibit 31). Any document, worksheet, or results page containing the required information is acceptable.

The following is presented as a Job Aid to assist in the completion of the Citi QM Points and Fees Worksheet, Exhibit 31.

## **Qualified Mortgage (QM) Points and Fees Worksheet**

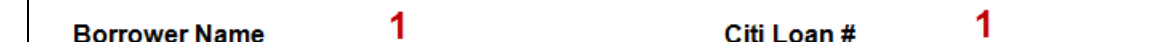

Purpose: Citibank requires a complete itemization of all points and fees to confirm loans delivered for purchase are in compliance with the final Qualified Mortgage rule as published by the CFPB.

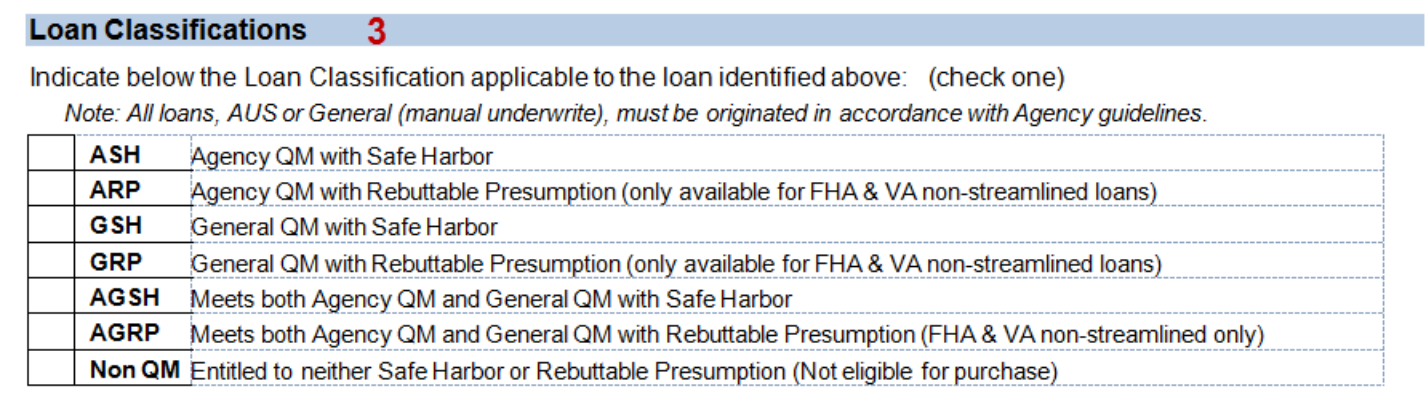

- **1.** Enter the primary borrower's last name and Citi Loan Number.
- **2.** Enter the Date the form was completed.
- **3.** Indicate by a checkmark the appropriate loan classification applicable to the transaction:
	- **ASH** QM with Safe Harbor under special temporary rules for loans that are eligible for purchase or guarantee by Fannie Mae or Freddie Mac or insurance or guarantee by FHA, VA.
	- **ARP** QM with Rebuttable Presumption under special temporary rules for loans that are eligible for purchase or guarantee by Fannie Mae or Freddie Mac or insurance or guarantee by FHA, VA.
	- **GSH** QM with Safe Harbor under the general rule.
	- **GRP** QM with Rebuttable Presumption under the general rule.
	- **AGSH** QM with Safe Harbor meeting both the special agency temporary rule and the general rule.
	- **AGRP** QM with Rebuttable Presumption meeting both the special agency temporary rule and the general rule.
	- **Non QM** Non QM are not entitled to either a Safe Harbor or a Rebuttable Presumption.

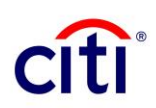

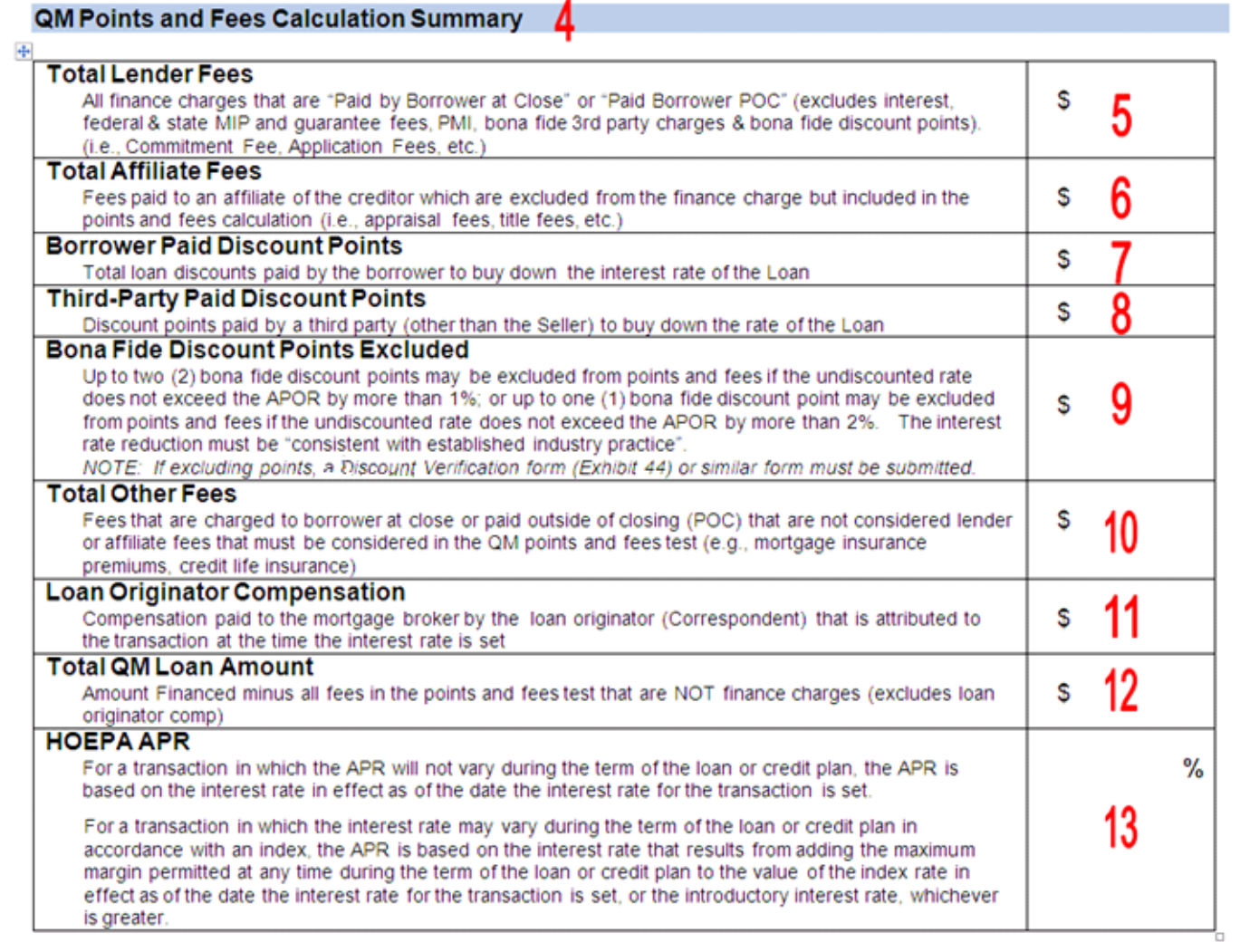

- **4.** This section is used to provide a summary of all fees included in the QM Points and Fees calculation.
- **5.** Total finance charges payable to the lender by the borrower at close or POC.
- **6.** Total fees excluded from the finance charge but are paid to an affiliate of the lender by the borrower at close or POC.
- **7.** Fees paid by the borrower to buy-down the interest rate.
- **8.** Fee paid by a third-party (excluding the seller) to buy-down the interest rate.
- **9.** Enter the amount of bona fide discount points excluded from the points and fees calculation.
- **10.** Enter total fees that are charged to the borrower at close or POC not captured in 4 through 5 but must be included in the Points and Fees test.
- **11.** Compensation paid to the mortgage broker by the Correspondent that is attributed to the transaction at the time the interest rate is set.
- **12.** Enter the Total Loan Amount as defined by section 1026.32 (4)(i) of Regulation Z.
- **13.** Enter the APR used in the calculation to establish that the loan is NOT HOEPA High Cost.

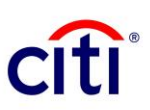

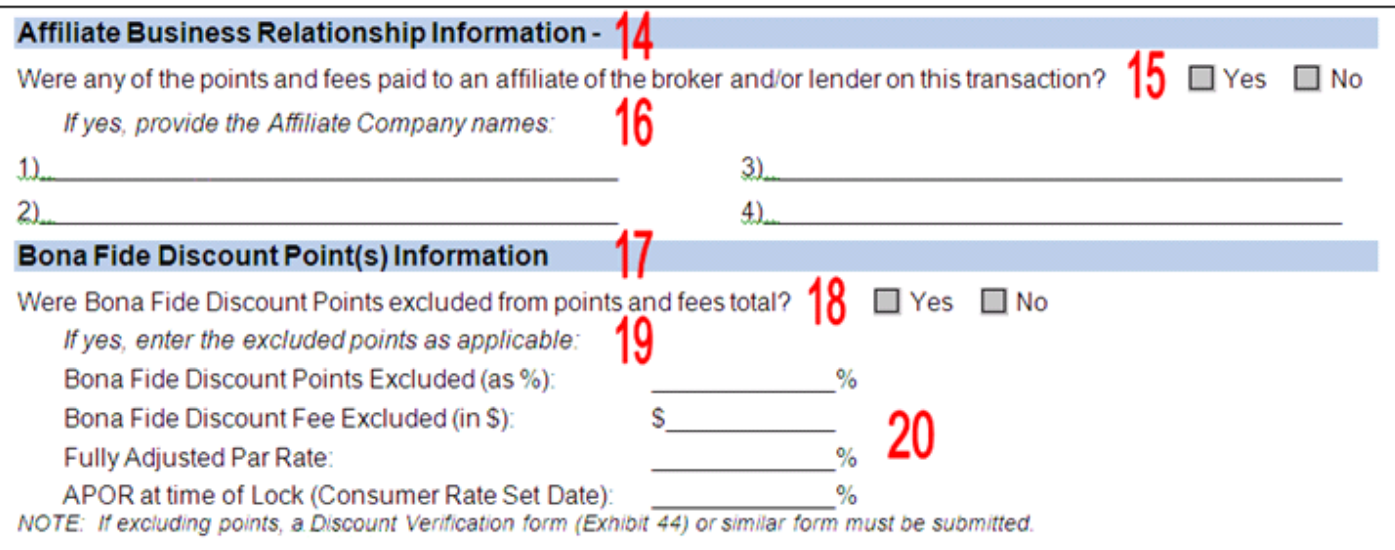

- **14.** This section is used to identify affiliates. Affiliates are defined by the Bank Holding Company Act of 1956 (12 U.S.C. 1841 et seq.) as, "Any company that controls, is controlled by, or is under common control with another company."
- **15.** Enter "X" in the appropriate field (*Yes* or *No*) to indicate if fees were paid to an affiliate on this loan.
- **16.** If question 15 is Yes, list the company name of each affiliate to which fees were paid on this loan.
- **17.** This section is used to detail and advise if Bona Fide Discount were excluded on this loan.
- **18.** Enter "X" in the appropriate field (Yes or No) to indicate if Bona Fide Discount points were excluded from this loan.
- **19.** If question 18 is "Yes", complete the Bona Fide Discounts Point(s) Information.
- **20.** Bona Fide Discount Point(s) Information
	- Enter the number of bona fide discount points as a percent, if applicable.
	- Enter the dollar amount of bona fide discount points, if applicable.
	- Enter the interest before discount with all Loan-level pricing adjusters included.
	- Enter the APOR at the interest rate is locked (Consumer Rate Set Date).

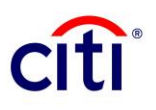

#### **21Itemization of Fees**

Itemization of Fees included in the QM Points and Fees Calculation (as shown on the Closing Disclosure).

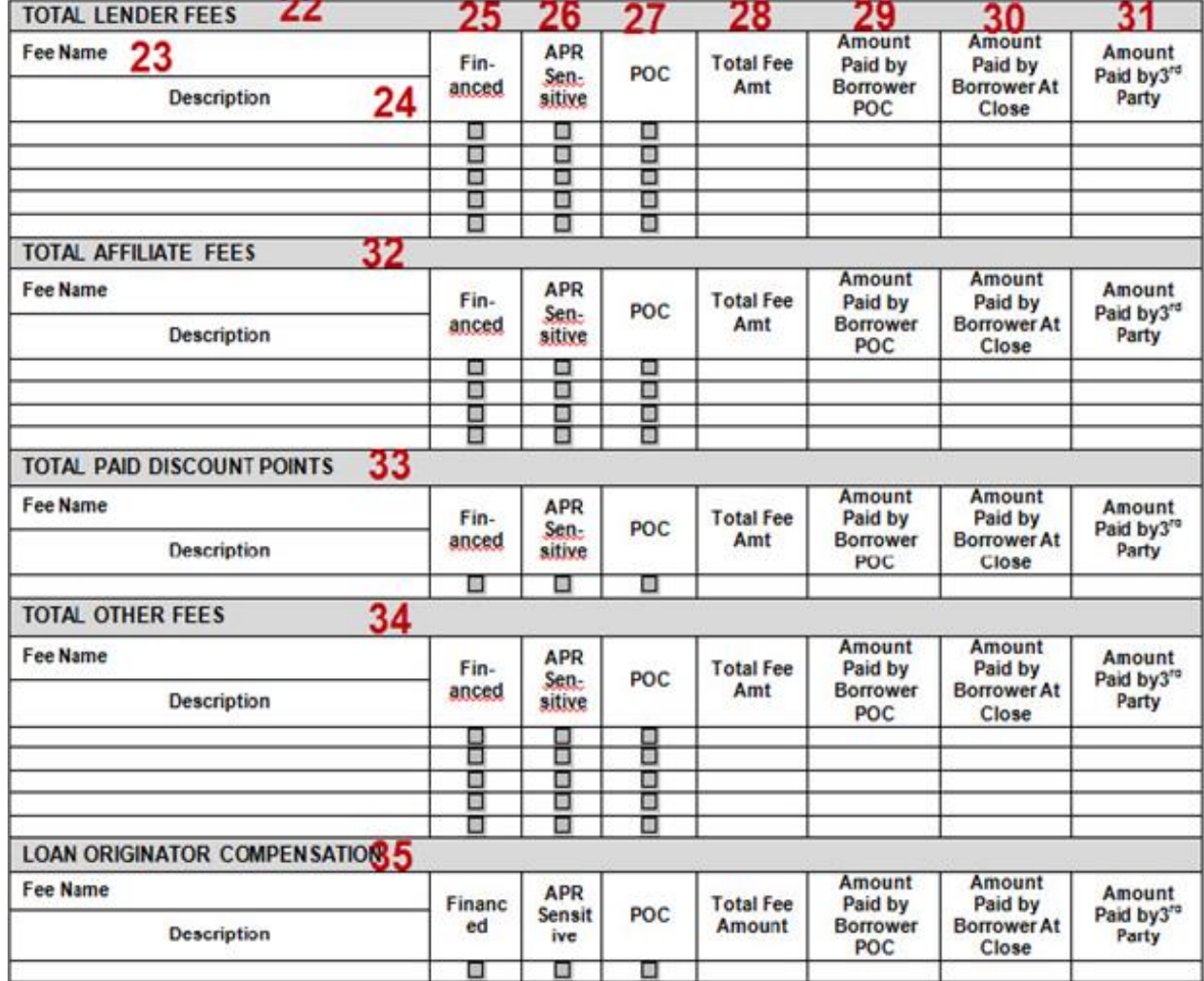

- 21. Provide an itemization of total lender fees, affiliate fees, paid discount points, other fees and loan originator compensation.
- **22.** Provide an itemization of total lender fees paid by the borrower at close or POC.
- **23.** Enter the final line number on which the fee is reflected.
- **24.** Enter the fee name.
- 25. Enter an "X" to indicate if the fee or a portion of the fee was financed into the Loan Amount.
- **26.** Enter an "X" to indicate if the fee or a portion of the fee was included in the APR calculation.
- **27.** Enter an "X" to indicate if the fee was paid outside of closing (POC).
- **28.** Enter the dollar amount of the total fee.
- **29.** Enter the amount paid by the borrower POC.
- **30.** Enter the amount paid by the borrower at close.
- **31.** Enter the amount paid by a third-party.
- **32 – 35.** These sections are used to itemize any fees included in the total affiliate fees, total paid discounts points, total others fees and loan originator compensation from the QM Points and Fees Calculation Summary section. *Refer to steps 23-31 when completing these sections.*